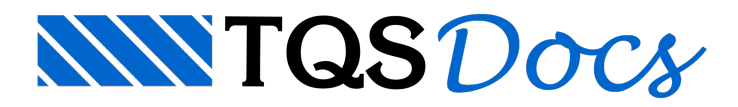

## Apoios Diferenciados para Vento

Dentro da engenharia geotécnica existe o conceito de carga lenta e carga rápida. Define-se como cargas lentas os carregamentos que irão atuar na estrutura por toda sua vida útil ou boa parte dela. Já as cargas rápidas são carregamentos que atuam em um curto período de tempo. Os carregamentos associados ao peso próprio, permanentes e acidentais seriam classificados então como cargas lentas. Os carregamentos associados ao vento seriam classificados como cargas rápidas.

Além de separar os carregamentos, o conceito de carga lenta e carga rápida tem a função de classificar também o comportamento do solo quando estes tipos de carregamento são aplicados ao edifício.

Tem-se o entendimento de que, quando as cargas lentas são aplicadas, como elas semantém por um longo período, o solo é submetido à este carregamento e suaresposta é bem definida.

Quando as cargas rápidas são aplicadas ao edifício, por exemplo uma rajada de vento, tem-se o entendimento de que este carregamento é tão rápido que aresposta do solo a ele seria diferente do que ocorre com as cargas lentas. Entende-se que o comportamento do solo para este tipo de carregamento seria "mais rígido", gerando menores deslocamentos para a carga aplicada.

Para simular este tipo de comportamento também na análise estrutural do edifício, na versão V24 dos sistemas TQS foi incorporada umaferramenta que permite que as restrições do modelo estrutural de pórtico espacial se comportem diferentemente entre carregamentos de vento e os demais carregamentos.

## Funcionamento

As restrições do modelo de pórtico espacial são, originalmente, definidas nos dados das fundações, dos pilares ou no arquivo de critério do Pórtico-TQS.Estas são o "primeiro conjunto" de restrições.

Caso o recurso de Apoios Diferenciados para Vento estejaativado, um "segundo conjunto" de restrições é gerado automaticamente. Este segundo conjunto é um múltiplo do "primeiro conjunto".

Para a análise dos casos/efeitos de vento, são utilizados os valores do "segundo conjunto".

Para a análise dos demais casos/efeitos, são utilizados os valores do "primeiro conjunto".

## Critério de Projeto

O critério que ativa a os Apoios Diferenciados para Vento pode ser encontrado no Gerenciador TQS em "Pórtico-TQS" - "Critérios" - "Critérios Gerais" - "Fundações" - "Ativar Apoios Diferenciados para Vento". Paraativar, selecione a opção "Sim". Este critério, por default, está desativado em novos edifícios.

O valor do multiplicador que irá gerar o "segundo conjunto" de restrições é definido também nesta janela, através do critério "Multiplicador para apoios diferenciados de vento". O valor deve ser um inteiro, maior do que zero. Este critério, por default, vale 1.